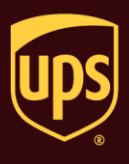

Hands-Off Shipping allows WorldShip to scan a selected database at specified time intervals, check for new shipments and import and process those shipments automatically.

#### **To import and process shipments using Hands-Off Shipping:**

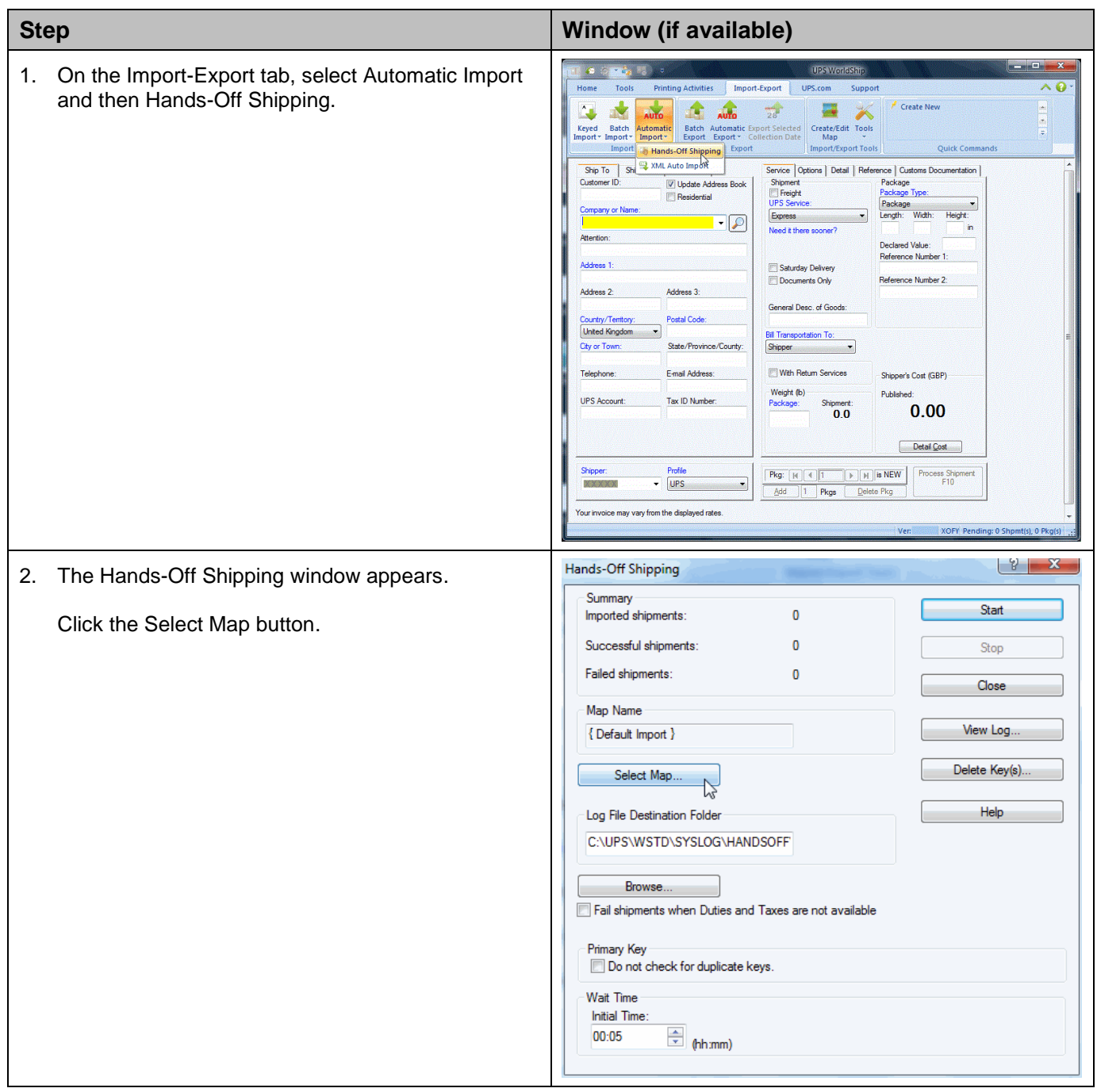

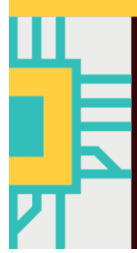

**Set Up Automated Hands-Off Shipping**

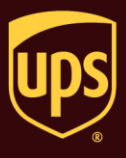

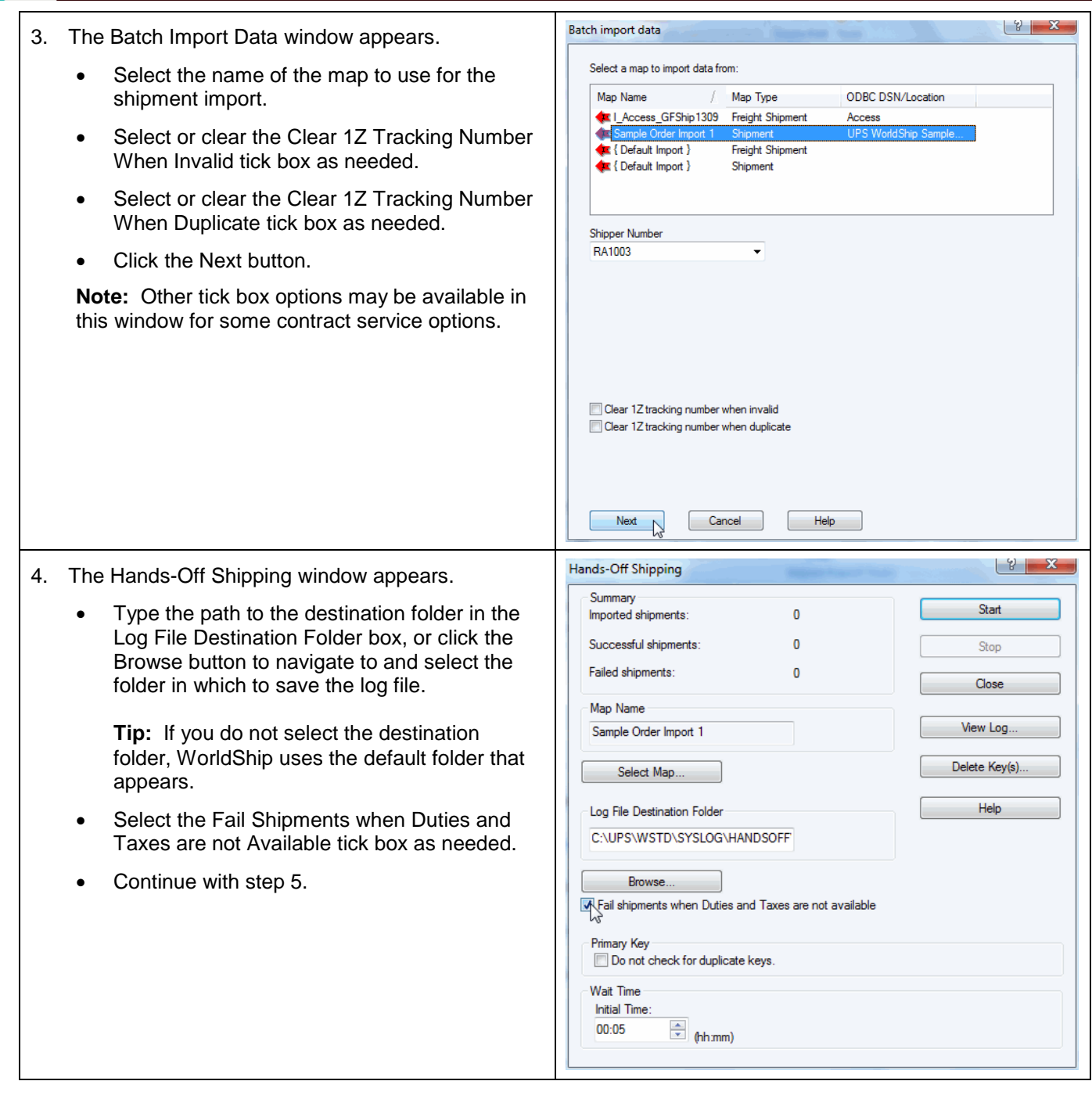

**Set Up Automated Hands-Off Shipping**

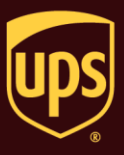

цý,

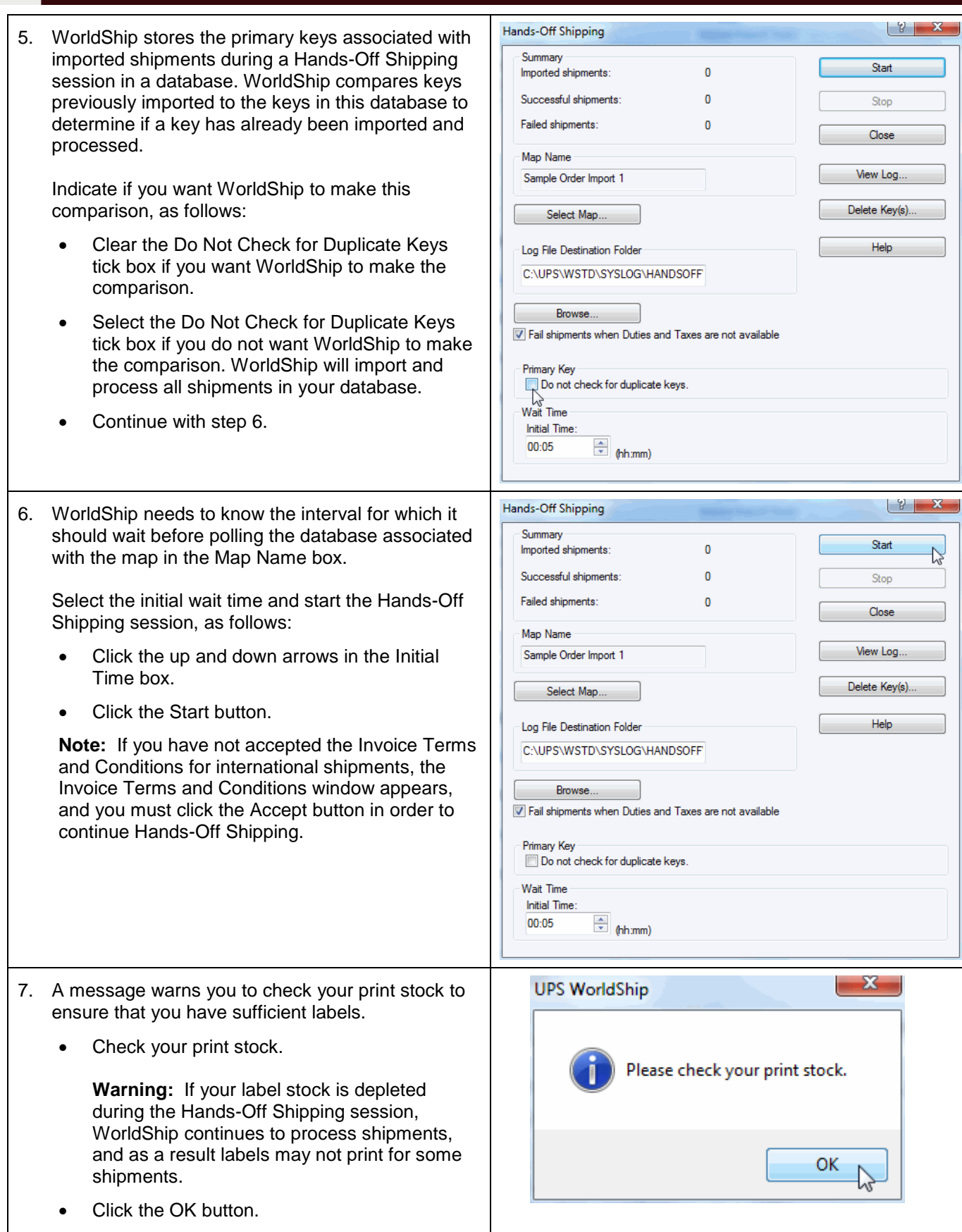

**Set Up Automated Hands-Off Shipping**

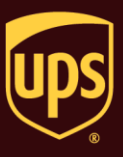

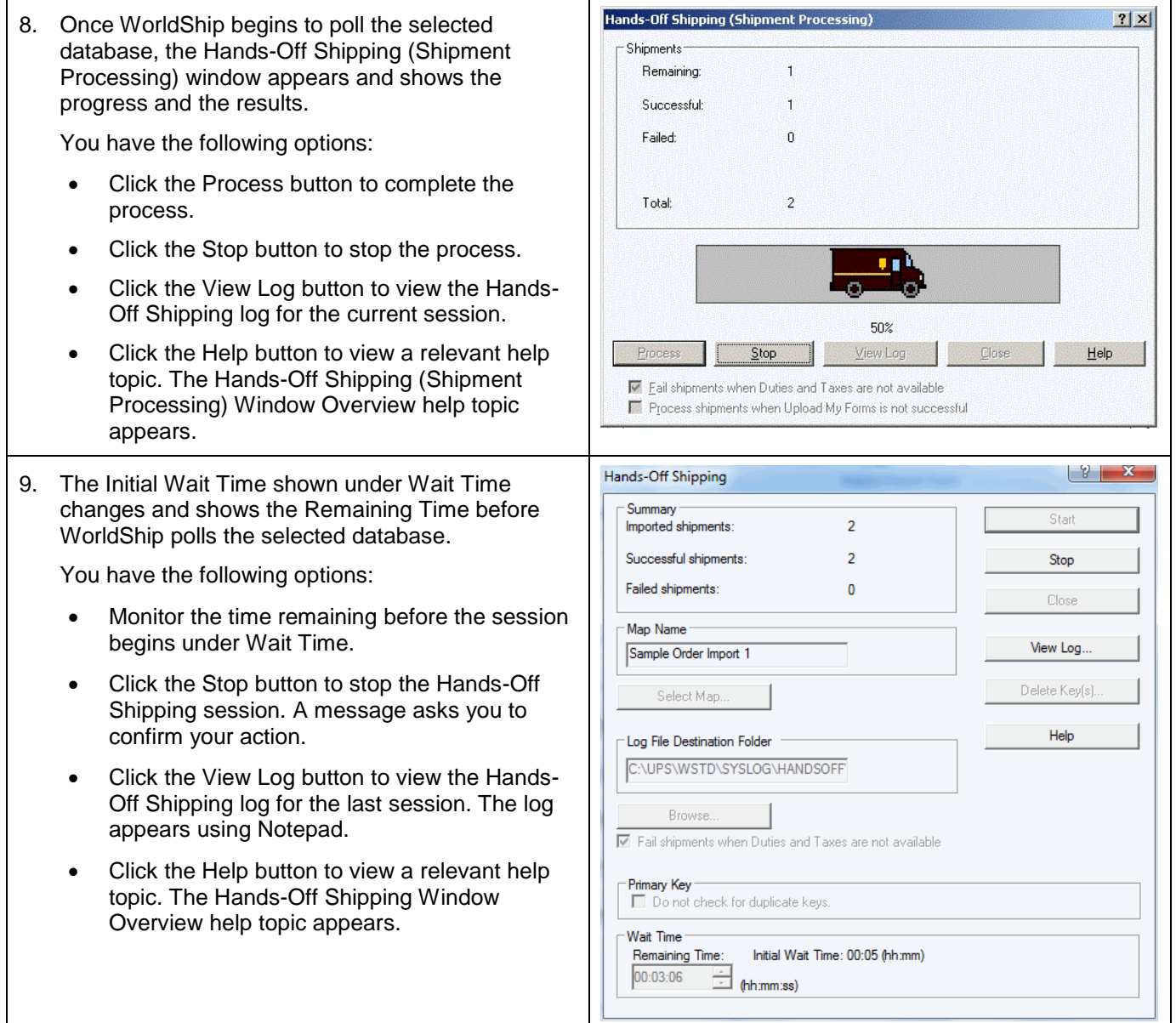

**Set Up Automated Hands-Off Shipping**

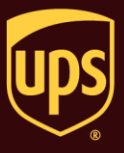

- 10. Once you stop a session, you have the following options:
	- Click the Start button to start a Hands-Off Shipping session.
	- Click the Close button to close the Hands-O Shipping window.
	- Click the View Log button to view the Hands-Off Shipping log for the last session. The log appears using Notepad.
	- Click the Delete Key(s) button to delete keys associated with imported shipments. Continu with step 8.

**Warning:** If you click the Delete Key(s) butto WorldShip can no longer identify new shipments in your database the next time Hands-Off Shipping begins. Instead, WorldSh imports and processes all shipments in your database. In order to avoid importing and processing those shipments again, remember to remove all previously imported shipments from your database.

 Click the Help button to view a relevant help topic. The Hands-Off Shipping Window Overview help topic appears.

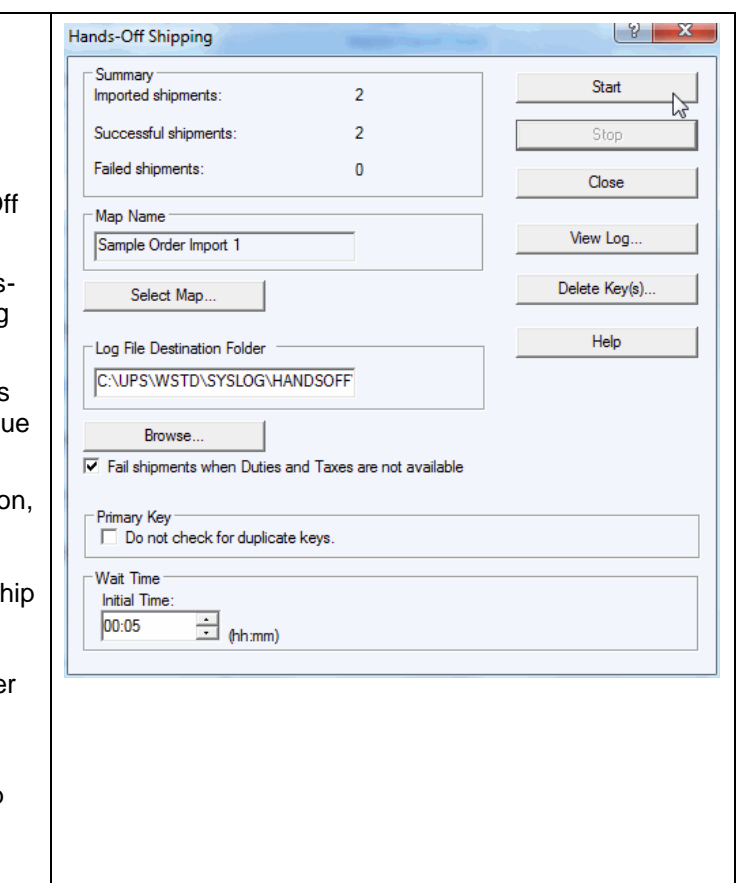